## Préparer la publication de son application

## **Règles de publication Règles de nommage**

## **Applications externes**

Les applications externes doivent être publiées sur App Store et/ou Google Play, **uniquement avec un compte éditeur officiel de la Compagnie.** 

Le compte éditeur avec lequel est publié l'application doit **appartenir à l'entité juridique propriétaire de l'application** (un compte éditeur = une entité juridique). Se rattacher au compte éditeur existant ou en créer un le cas échéant.

**Attention** [: Si l'application est développée par u](https://itsm.hubtotal.net/navpage.do)ne agence externe à la Compagnie, celle-ci **ne devra pas être publiée sur leur compte éditeur**, mais bien avec un compte éditeur de la compagnie TotalEnergies.

- ▸ Lien vers la console App Store
- ▸ Lien vers la console Google Play Store

## **Applications internes**

Les applications internes doivent être publiées sur le store interne de la Compagnie, **apps@work.**

Pour que l'application soit publiée sur ce store, il faut formaliser une demander sur ServiceNow.

▸ Lien vers ServiceNow (hubtotal.net) | [MOB] Mercure - EMM Application Management

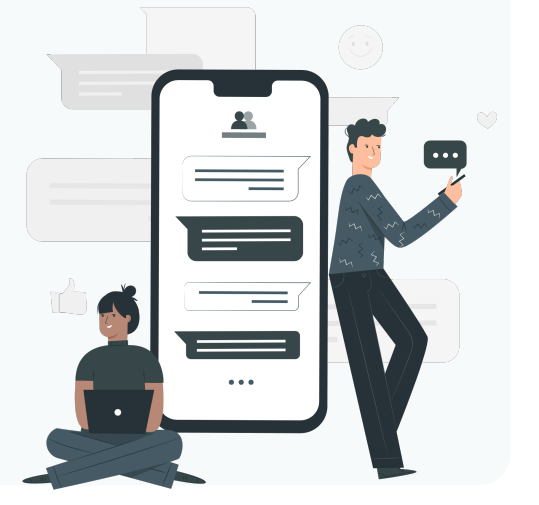

Il existe 2 niveaux différ

- App de niveau  $1: M$
- App de niveau 2 : M

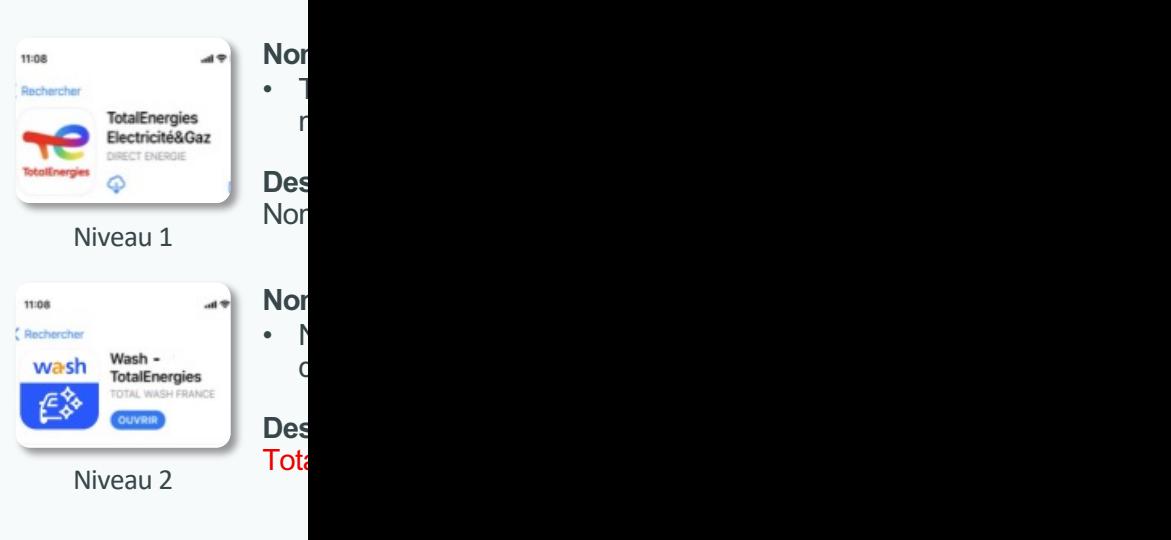

Il n'existe qu'un niveau en fonction de leur typo App de niveau 3 : App

No 11:08  $\cdot$  Nom concis  $\zeta$  Rechercher **R&C News R&C** Des **R&C NEWS News** Nor Niveau 3